Bundesministerium Bildung, Wissenschaft und Forschung

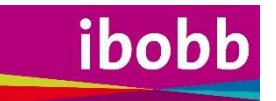

# **Die Bildungsweg-, Berufs- und Lebensorientierung gut starten!**

Handreichung für die Umsetzung des Bildungs- und Berufsorientierungstools

*Beschreibung des Instruments und Interpretation der Ergebnisse*

#### **Impressum**

Medieninhaber, Verleger und Herausgeber: Bundesministerium für Bildung, Wissenschaft und Forschung Abteilung I/7 Minoritenplatz 5, 1010 Wien Tel.: +43 1 531 20-0 Wien, 2023

#### **Copyright und Haftung**

Auszugsweiser Abdruck ist nur mit Quellenangabe gestattet, alle sonstigen Rechte sind ohne schriftliche Zustimmung des Medieninhabers unzulässig.

Es wird darauf verwiesen, dass alle Angaben in dieser Publikation trotz sorgfältiger Bearbeitung ohne Gewähr erfolgen und eine Haftung des Bundesministeriums für Bildung, Wissenschaft und Forschung ausgeschlossen ist.

# **Inhalt**

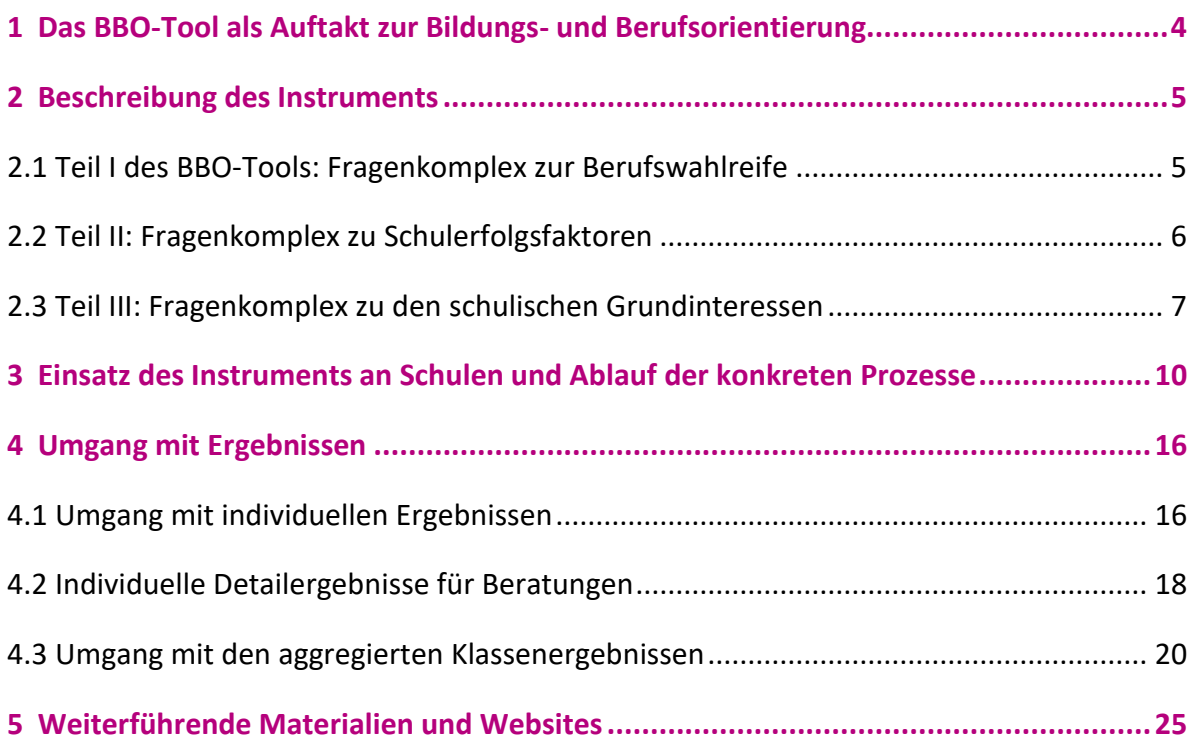

# <span id="page-3-0"></span>**1 Das BBO-Tool als Auftakt zur Bildungs- und Berufsorientierung**

Die vorliegende Handreichung dient Schulleiter/inne/n, Bildungs- und Berufsorientierungslehrkräften, Berufsorientierungskoordinator/inn/en sowie Schüler- und Bildungsberater/inne/n der Sekundarstufe I als Orientierung und Anleitung für den Einsatz des so genannten Bildungsund Berufsorientierungstools in der 7. Schulstufe (kurz: BBO-Tool). Das BBO-Tool ist ein Online-Instrument, das als Auftakt des Bildungs- und Berufsorientierungsprozesses zum Einsatz kommt. Es dient der Unterstützung der Schüler/innen bei ihren ersten Überlegungen zu Fragen der Schulund Ausbildungsentscheidung. Die Auseinandersetzung mit den Ergebnissen soll den Schüler/inne/n bewusstmachen, dass eine individuell passende Entscheidung für eine weiterführende Schule oder eine Berufsausbildung gut vorbereitet werden sollte.

Das Bildungs- und Berufsorientierungstool besteht aus einem Online-Fragebogen, der von Schüler/inne/n am Beginn der 7. Schulstufe im Rahmen einer BBO-Unterrichtsstunde oder integrativ in einer anderen Unterrichtsstunde (in der AHS) bearbeitet wird. Zielsetzung des Instruments ist es, die Berufswahlreife und die Grundinteressen abzufragen. Der Fragebogen dient dem Auftakt für den Prozess der Bildungs-, Berufs- und Lebensorientierung. Darüber hinaus gibt der Fragebogen Hinweise, ob individuelle Risiken vorliegen, die die Schullaufbahn gefährden könnten.

Schüler/innen erhalten nach der Durchführung des Online-Tools Handlungsvorschläge für empfehlenswerte nächste Schritte hin zu einer guten Berufs- und Schullaufbahnentscheidung. Schulen bzw. den BBO-Lehrer/inne/n werden Ansatzpunkte für individualisierten BBO-Unterricht innerhalb der Klasse zur Verfügung gestellt.

Alle bisherigen Aktivitäten und Testungen, sowohl innerhalb der schulischen Bildungs- und Berufsorientierung (BBO) als auch im Rahmen der Kooperation mit außerschulischen Institutionen und Sozialpartnern, werden in bewährter Weise fortgesetzt.

Für weitere Fragen zur Umsetzung des BBO-Tools wenden Sie sich bitte an [ibobb@bmbwf.gv.at.](ibobb@bmbwf.gv.at)

Der Fragebogen ist abrufbar unter: [DeineZukunft.ibobb.at](https://deinezukunft.ibobb.at/)

# <span id="page-4-0"></span>**2 Beschreibung des Instruments**

Das vorliegende Online-Tool besteht aus drei thematischen Fragenkomplexen, die sich auf Berufswahlreife, auf einige Aspekte des Schulerfolgs bzw. mögliche Gefährdungen im Bereich der Schullaufbahn sowie auf Grund- bzw. Fächerinteressen beziehen. Im Online-Fragebogen werden diese drei Fragenabschnitte mit "Fähigkeiten für eine gute Bildungs- und Berufswahl", "Dein Leben in der Schule" und "Deine Interessen" betitelt. Die Fragen wurden mit Expert/inn/en im Feld entwickelt und stammen in Auszügen von bewährten Instrumenten wie dem Wegweiser (18plus Programm), dem Fächerinteressentest und dem Stop-Dropout-Fragebogen, der teilweise im Jugendcoaching Verwendung findet. Bei Interesse können Sie als Lehrer/in das BBO-Tool selbst testen, wenn Sie mit einem den Schulen zugeschickten Passwort ins Online-Tool einsteigen und dort dem entsprechenden Menü (Testdurchlauf) folgen.

### <span id="page-4-1"></span>**2.1 Teil I des BBO-Tools: Fragenkomplex zur Berufswahlreife**

Die Fragen im Bereich der Berufswahlreife basieren auf der "Career Construction Theory" des bekannten Forschers Mark Savickas. Einen wesentlichen Eckpfeiler in diesem Modell bildet die so genannte "biografische Übergangskompetenz" (Laufbahnadaptabilität). Mit dieser wird die jeweilige Motivation des Einzelnen beschrieben, sich zwei Aufgaben im (Berufs-)Lebens zu stellen: der vorhersehbaren Aufgabe, eine Berufsrolle zu übernehmen, und der nicht vorhersehbaren Aufgabe, sich an Veränderungen in der Arbeitswelt anzupassen. Für diese Kompetenz wurde eine Skala entwickelt, die vier Dimensionen enthält. Diese vier Dimensionen sind als Kompetenzbündel zu verstehen.

Das BBO-Tool orientiert sich im ersten Fragenkomplex an der geeichten deutschen Fassung dieser Skala.

#### Folgende Dimensionen ("4 C") werden erfasst:

- Ziele (Concern)
- Recherche (Curiosity)
- Planung (Control)
- (Entscheidungs-)Sicherheit (Confidence)

Je nachdem, wie die Ergebnisse in diesem Fragenabschnitt ausfallen, erhalten die Schüler/innen individuelle Empfehlungen für nächste mögliche Schritte sowie Vorschläge für die Arbeit mit den dazugehörigen Arbeitsblättern. Auf den Arbeitsblättern findet sich ein Verweis, zu welcher Dimension das jeweilige Blatt gehört (z.B. P\_h steht für ein überdurchschnittliches Ergebnis bei "Planung"). Hier finden Sie einen exemplarischen Auszug aus dem ersten Fragenkomplex zur Berufswahlreife:

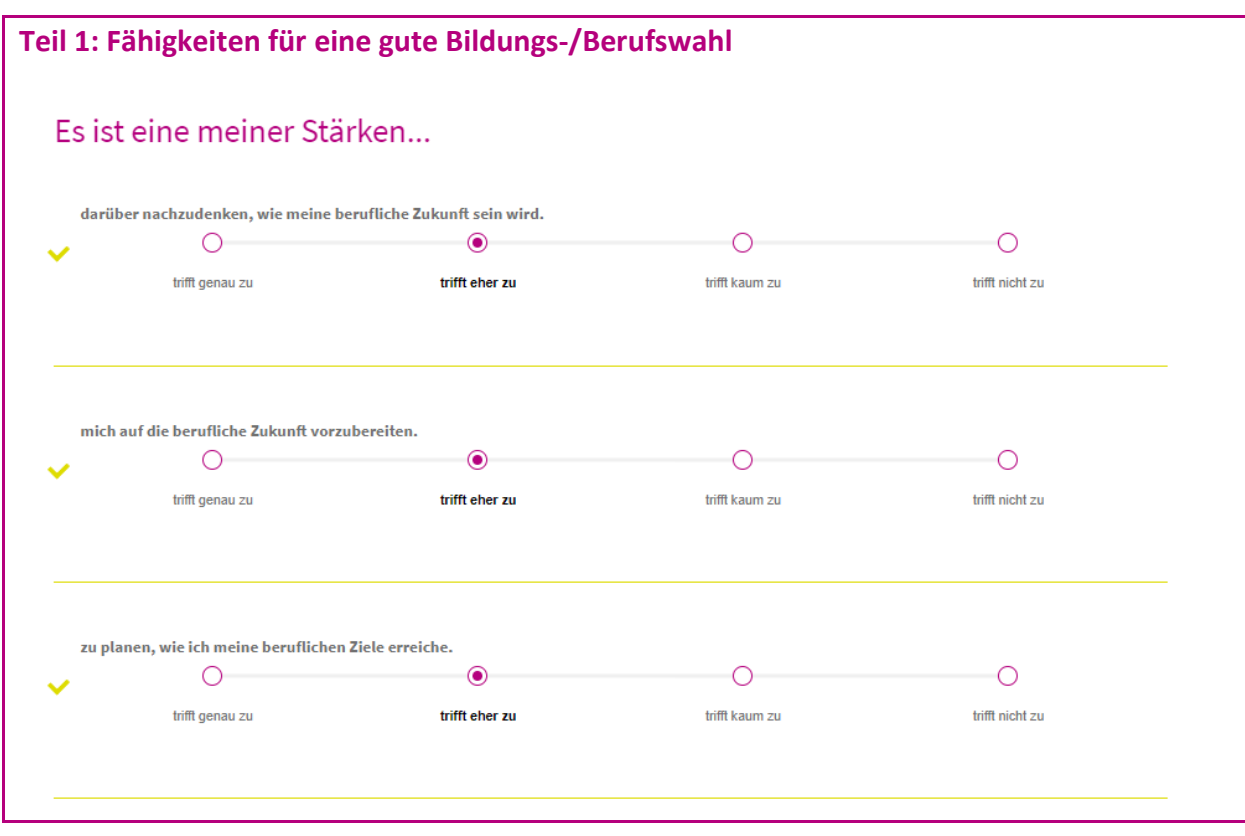

*Grafik 1: Auszug aus dem Fragebogen zur Berufswahlreife*

### <span id="page-5-0"></span>**2.2 Teil II: Fragenkomplex zu Schulerfolgsfaktoren**

Der zweite Teil des BBO-Tools greift einige Fragen aus dem bewährten Stop-Dropout-Fragebogen, der teilweise im Jugendcoaching und auch in der überbetrieblichen Lehre Anwendung findet, auf.

Mit einem Auszug aus diesem Fragebogen werden **folgende Faktoren zum Schulerfolg abgefragt:**

- Selbsteinschätzung/Selbstwirksamkeit,
- Bildungsmotivation
- Zugehörigkeit zur Klasse bzw. zur Schule

Daraus sind mögliche Gefährdungen für die Bildungslaufbahn aufgrund von geringer Motivation, niedrig ausgeprägter Selbstwirksamkeit oder fehlender sozialer Zugehörigkeit ableitbar. Nachstehend sind einige ausgewählte Fragen aus dem BBO-Tool zu Schulerfolgskriterien dargestellt:

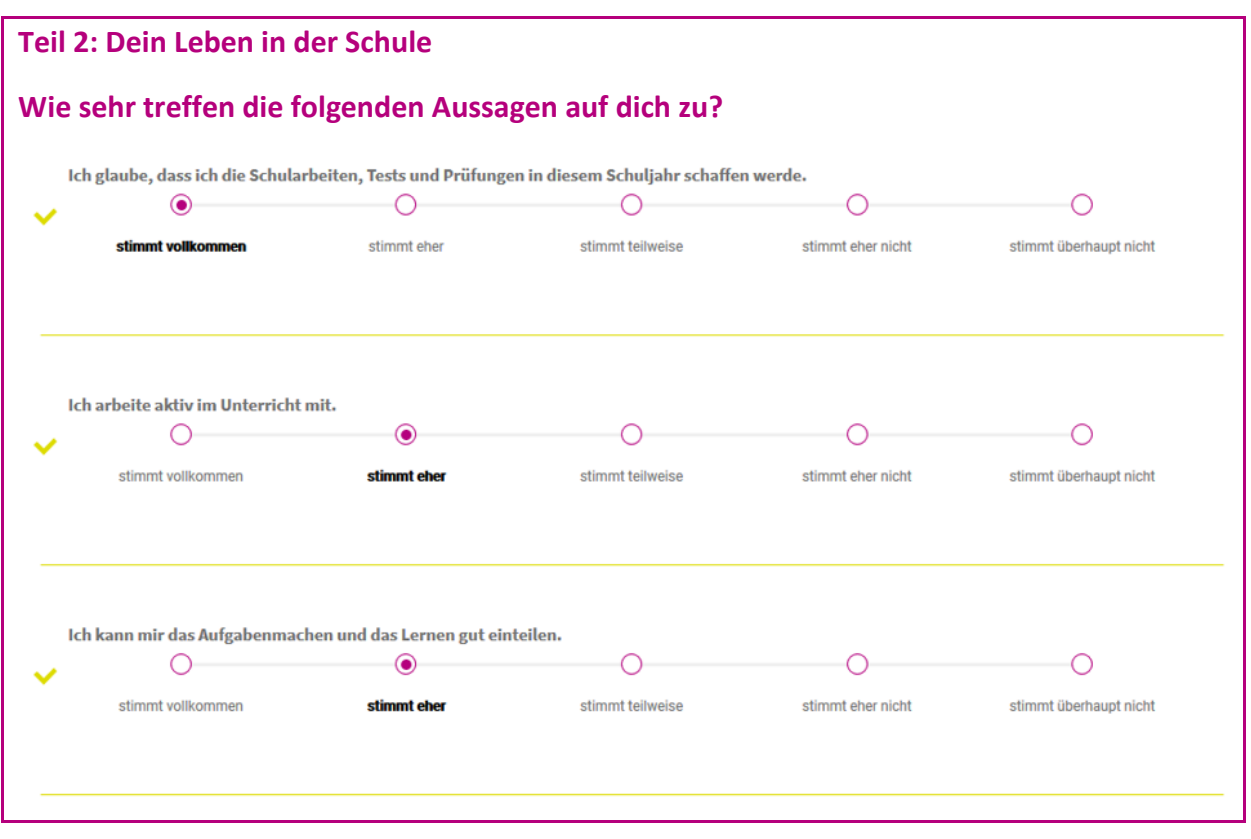

*Grafik 2: Auszug aus dem Fragebogenteil zu den Schulerfolgskriterien*

### <span id="page-6-0"></span>**2.3 Teil III: Fragenkomplex zu den schulischen Grundinteressen**

Im dritten Teil des BBO-Tools kommen ausgewählte und stark adaptierte Fragen aus dem vom Schulpsychologen Alfred Zauner entwickelten Fächerinteressentest (FIT) zum Einsatz. Dieser erfasst – angelehnt an Lehrplaninhalte – das Interesse für weiterführende Ausbildungen nach Beendigung der Sekundarstufe I. Dieser Fragebogenteil widmet sich somit den bereits vorhandenen schulischen Fächerinteressen, die anhand von Schwerpunkten in Lehrplänen in zeitgemäßen, artverwandten Cluster abgebildet werden.

Ab dem Schuljahr 2023/24 steht eine überarbeitete Version zur Verfügung: Die Bereiche Sprachen/Kultur, Naturwissenschaften, Musik, Sport und Natur- und Umweltschutz wurden entweder adaptiert oder neu dazu gefügt. Die nunmehr 18 Dimensionen beziehen sich auf:

- 1. Sprachen/Kultur (z.B. mich in einer anderen Sprache zu verständigen)
- 2. Naturwissenschaften (z.B. die Natur zu beobachten)
- 3. Musik (z.B. ein Musikinstrument spielen)
- 4. Sport (z.B. regelmäßiges körperliches Training)
- 5. Elementarpädagogik (z.B. Arbeiten mit einer Kindergruppe)
- 6. Gesundheit/Pflege (z.B. kranke Menschen zu betreuen)
- 7. Informationstechnologie (z.B. Computerprogramme zu schreiben)
- 8. Elektrotechnik/Elektronik (z.B. elektronische Geräte zu reparieren)
- 9. Chemie/Biotechnologie (z.B. Bakterien unter einem Mikroskop untersuchen)
- 10. Gartenbau/Land- und Forstwirtschaft (z.B. Bäume zu pflegen und zu schneiden)
- 11. Tourismus/Gastronomie (z.B. eine Feier für Hotelgäste zu organisieren)
- 12. Natur- und Umweltschutz (z.B. den Klimawandel zu verstehen)
- 13. Medien/Medientechnik (z.B. einen Blog im Internet zu schreiben)
- 14. Design/Kunst/Mode (z.B. Schmuck aus Keramik herzustellen)
- 15. Bau/Architektur (z.B. ein Haus aus Holz zu bauen)
- 16. Maschinenbau (z.B. wie Maschinen funktionieren)
- 17. Verkehr/Logistik (z.B. wie Waren transportiert werden)
- 18. Wirtschaft/Handel (z.B. Verkaufsgespräche mit Kunden zu führen)

Exemplarisch werden hier Fragen zu den Interessen der Schüler/innen dargestellt:

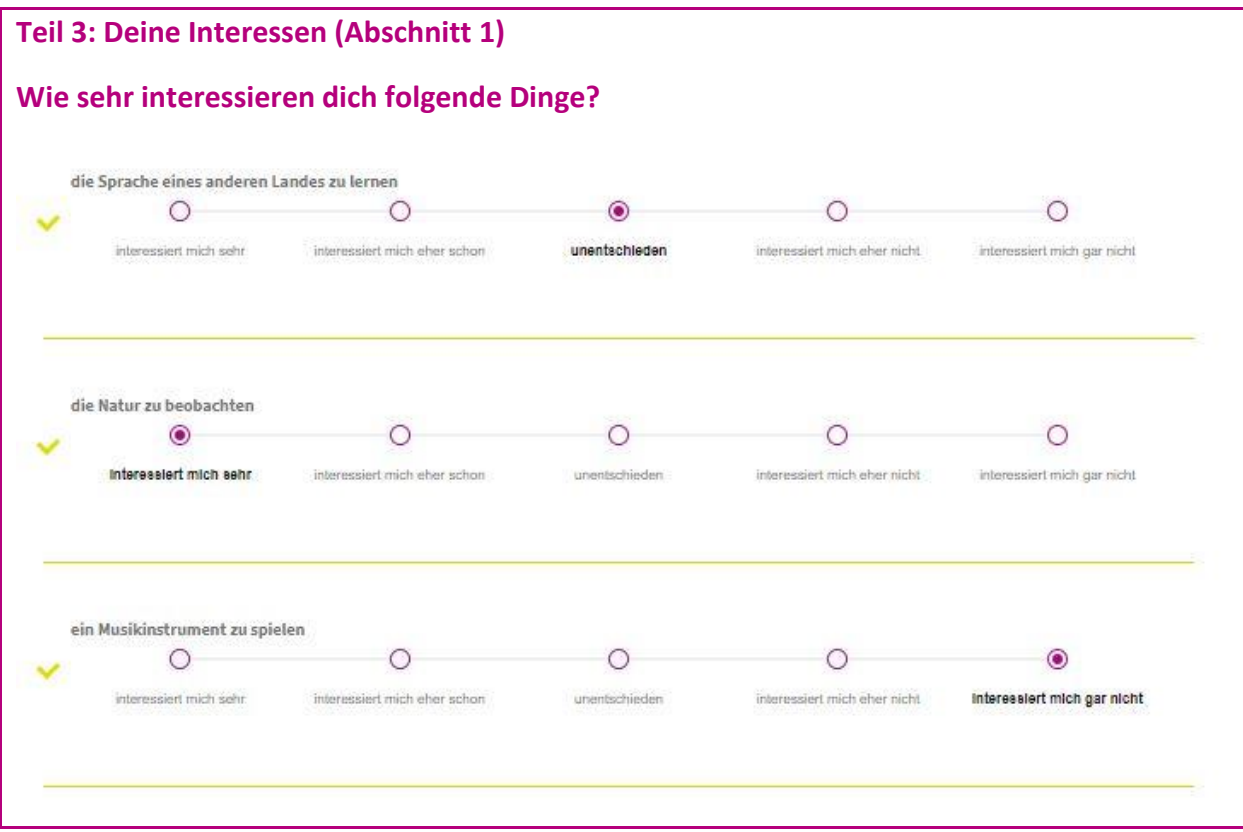

*Grafik 3: Auszug aus dem Fragebogenteil zu den Interessen* 

#### **Wie die Interessen ermittelt werden:**

Die Interessen werden in zweierlei Hinsicht dargestellt: In einem ersten Schritt werden Hauptinteressen eines Schülers/einer Schülerin ermittelt. Dabei wird verglichen welche Interessen den größten Unterschied im Vergleich zur Gesamtgruppe (Stichprobe der Schüler/innen der 7. Schulstufe) aufweisen.

Neu ab dem Schuljahr 23/24: In einem zweiten Schritt wird mit den verbleibenden Interessen eine geschlechtsspezifische Auswertung dargestellt. Hier wird ermittelt wo die größten Unterschiede zur Vergleichsgruppe der Mädchen bzw. der Burschen liegen. D.h. wenn ein Mädchen im Vergleich zum Durchschnitt der Vergleichsgruppe der Mädchen stärkere Interessen in einzelnen Bereichen aufweist, werden diese im Ergebnisblatt angezeigt. Das gleiche gilt für einen Burschen im Vergleich zum Durchschnitt der Vergleichsgruppe der Burschen.

Generell zeigt sich, dass die Interessen in der Gesamtgruppe sehr unterschiedlich gelagert sind, beispielsweise zeigt die Gesamtgruppe für Sport das höchste Interesse und für Verkehr/Logistik das geringste Interesse.

*Ein anderes Beispiel: Es kann sein, dass eine Schülerin überrascht ist, dass Maschinenbau bei den geschlechtsspezifischen Interessen angezeigt wird, obwohl sie subjektiv selbst wenig Interesse in diesem Bereich hat, offensichtlich aber mehr Interesse als die Vergleichsgruppe der Mädchen aus der Stichprobe. In diesem Fall reicht bereits ein geringes Interesse aus, um es bei Mädchen als geschlechtsspezifisches Interesse anzeigen zu lassen. Gering bedeutet in dem Fall, dass ein Mädchen bei einer Frage angibt, dass sie Maschinenbau nicht komplett ausschließt.*

Im Sinne der geschlechtssensiblen Bildungs- und Berufsorientierung können Jugendliche über diese geschlechtsspezifische Auswertung auf geschlechtsuntypische Interessens- und Berufssparten hingewiesen werden. Damit sollen Jugendliche unterstützt werden, sich mit geschlechtsuntypischen Bildungs- und Berufswahlentscheidungen auseinanderzusetzen. Bitte unterstützen Sie die Schüler/innen dabei, das ganze Spektrum von Interessensgebieten und Ausbildungsmöglichkeiten für sich zu erkunden. Thematisieren Sie im BBO-Unterricht, wer sich in der Klasse für eher geschlechtsuntypische Ausbildungen und Berufsfelder interessiert und überlegen Sie, wie sie die Jugendlichen in der Auseinandersetzung damit unterstützen können.

# <span id="page-9-0"></span>**3 Einsatz des Instruments an Schulen und Ablauf der konkreten Prozesse**

An Mittelschulen, wo Bildungs- und Berufsorientierung als eigenes Fach geführt wird, sollte die Durchführung in der jeweiligen BBO-Stunde vorgenommen werden, an AHS-Standorten mit einem integrierten BBO-Unterricht muss eine entsprechende Verwendung findende Stunde dafür reserviert werden. Für die Durchführung an der ASO braucht es eine besondere Begleitung der Schüler/innen, damit diese den Fragebogen verstehen, ihn gut beantworten können und dann auch entsprechende Beratungen erhalten.

Bitte ermöglichen Sie Schüler/inne/n, die zum Zeitpunkt der Online-Durchführung (z.B. aufgrund von Krankheit) nicht den Unterricht besuchten, dass diese das Tool zum nächstmöglichen Zeitpunkt nutzen können bzw. den Klassencode zugesendet bekommen, mit dem sie selbst von zuhause ins Tool einsteigen können.

Das BBO-Tool eignet sich auch für die ortsungebundene Durchführung sowie zur Durchführung am Smartphone. Die Schüler/innen müssen dafür den Klassencode (z.B. per Mail) zugesendet bekommen und können dann von zuhause aus einsteigen und das Tool durchführen.

Bei der Durchführung des Tools werden die aktuellen Datenschutzbestimmungen eingehalten.

Um den Einsatz des BBO-Tools vergleichbar und korrekt ablaufen zu lassen, finden Sie auf den nächsten Seiten eine Anleitung und Tipps zur Anwendung des Instruments (Zuerst eine grobe Ablaufgrafik, danach wird im Fließtext der Einsatz des BBO-Tools genau erklärt).

# **Beschreibung des Prozessablaufes**

# **Kurzdarstellung der Abläufe zum Einsatz des BBO-Tools am Schulstandort**

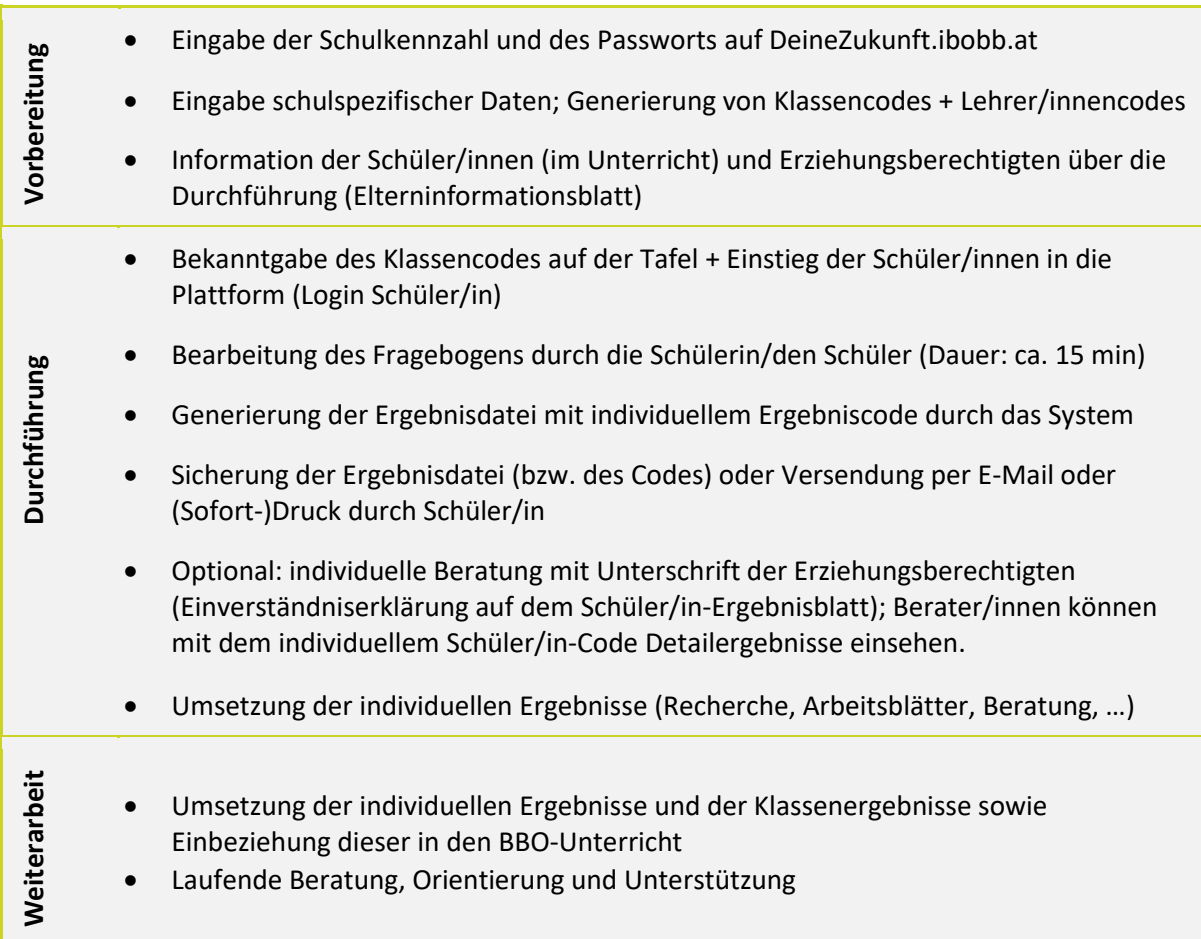

# **Durchführung des Fragebogens von Zuhause**

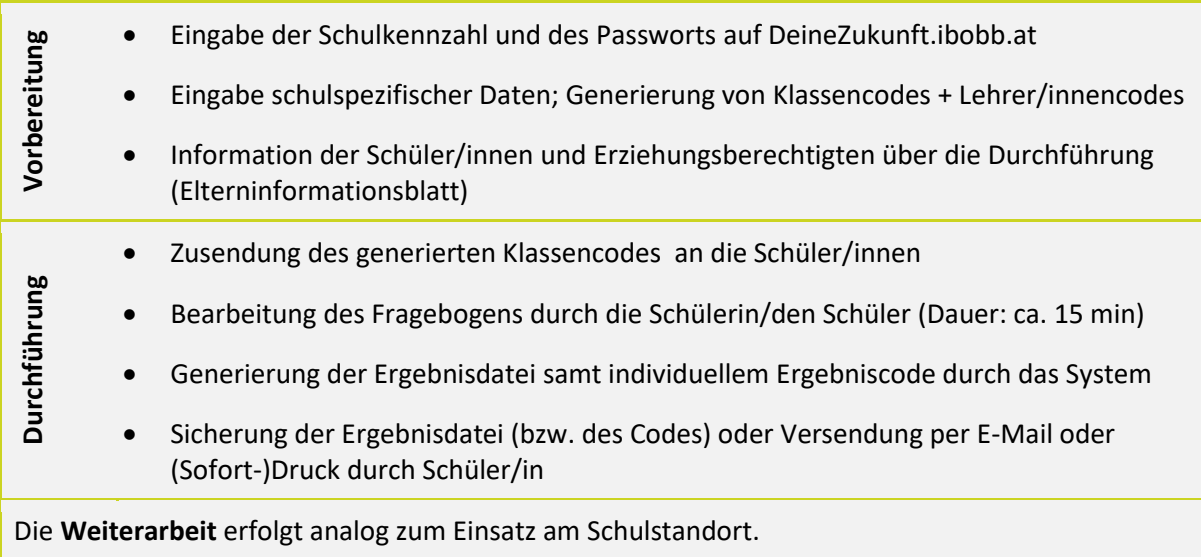

#### **Vorbereitende Tätigkeiten zu Beginn des jeweiligen Schuljahres**

- Interessierte Schulen wenden sich an die ibobb-Ansprechperson in der Bildungsdirektion des jeweiligen Bundeslandes und erhalten daraufhin ihre schulspezifischen **Zugangsdaten** an die Office-Adresse der Schule.
- Der Fragebogen steht dann auf der Online-Plattform **[DeineZukunft.ibobb.at](https://deinezukunft.ibobb.at/)** zur Verfügung.
- Die Schulleitung entscheidet mit der BO-Koordination, wer das Online-Tool im BBO-Unterricht zu welchem Zeitpunkt durchführt (z.B. Klassen-lehrer/in, BBO-Lehrer/in …). Als Durchführungszeitraum wird Mitte September bis Mitte November empfohlen.
- Die Eltern sollten zu Schulbeginn über das Klassenforum / den SGA über die Durchführung der Befragung informiert werden, ebenso die Schüler/innen in einer der ersten BBO-Stunden. Dazu sollte das entsprechende Elterninformationsblatt verwendet werden bzw. den Schüler/inne/n das Elterninformationsblatt (siehe Anhang) mit nach Hause gegeben werden.
- Die durchführende Lehrkraft muss zeitgerecht einen Computerraum mit ausreichend Einzelplätzen für die Durchführung des Online-Tools reservieren (die Teilung der Klasse könnte aufgrund begrenzter Computerkapazitäten notwendig sein, die Verwendung von Smartphones ist jedoch zulässig). Prinzipiell kann das Tool ortsungebunden verwendet werden.

#### **Prozessablauf ca. 3 – 5 Tage vor der Durchführung des Online-Tools**

- Die durchführende Lehrkraft informiert die Schüler/innen über den genauen Termin der Online-Befragung und gibt Schüler/inne/n zeitnah die Infos, dass sie am Tag der Online-Befragung ihr Handy und/oder einen Stick, etwas zum Notieren bzw. ihre E-Mail-Adresse mitnehmen, um die Ergebnisdatei selbst bzw. den individuellen Code zur Abrufung der Daten speichern bzw. versenden zu können.
- Die Lehrkraft übergibt den Schüler/inne/n (und damit deren Eltern) das Informationsblatt mit den wichtigsten Informationen zur Online-Befragung (so dies nicht bereits bei einem Elternabend geschehen ist). Die Eltern wissen, dass das BBO-Tool als Auftakt der Bildungs- und Berufsorientierung durchgeführt wird und die Schüler/innen ein individuelles, vertrauliches Ergebnis erhalten, mit dem sie auch eine Beratung am Schulstandort aufsuchen können.
- Die Lehrkraft überlegt Möglichkeiten für den (Sofort-)Druck auf Papier für die PDF-Datei mit den Individualergebnissen (am Drucker zuhause oder am Schuldrucker).

#### **WICHTIGSTER SCHRITT**:

- Auf der **Plattform [DeineZukunft.ibobb.at](https://deinezukunft.ibobb.at/)** sind über den **Lehrer/innen-Login** zeitgerecht *vor* der Durchführung des BBO-Tools die **Schulkennzahl** und das erhaltene **Passwort** sowie unter **Neuer Fragebogen "erstellen"** anschließend statistische Daten zur Schule und die Anzahl der Schüler/innen sowie bei Bedarf (optional) eigene Notizen einzugeben. Damit wird zufällig generiert
	- o ein "**Klassencode**" für die spätere Durchführung mit den Schülern bzw. Schülerinnen
- o sowie auch ein "**Klassenlehrer/innen-Code**", mit dem die aggregierten (zusammengeführten) Klassenergebnisse abgerufen und administrative Aufgaben durchgeführt werden können.
- o **Diese Codes werden Ihnen angezeigt und müssen entsprechend notiert werden**. Hierzu wird auch ein deutlicher Hinweis in der Maske für Lehrkräfte angezeigt.
- o Weiters kann auch eine PDF-Datei generiert (bzw. exportiert) werden, auf der die Codes angeführt sind. Diese PDF-Datei kann ausgedruckt bzw. gespeichert werden.
- Die Lehrkraft kann den Fragebogen auch vorab durchführen über den "Testdurchlauf".
- Der Klassencode wird am Tag der Durchführung des Tools den Schüler/inne/n mitgeteilt und muss bitte unbedingt dokumentiert werden!

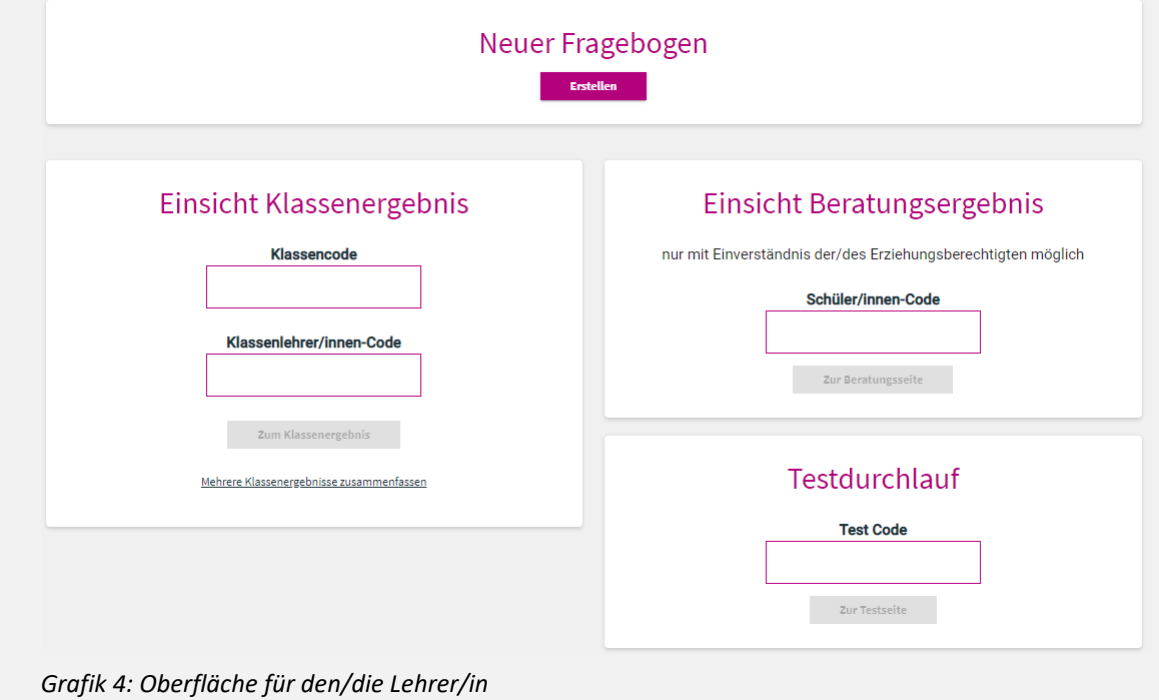

#### **Prozessablauf am Tag der Durchführung des BBO-Tools**

- Die Lehrkraft geht am Tag der Durchführung mit den Schüler/inne/n in den Computerraum (das Tool kann jedoch auch am Smartphone durchgeführt werden). Im Falle der Durchführung am Computer braucht jede/r Schüler/in einen eigenen Computer bzw. ein Smartphone zur Nutzung des Online-Tools. Der zuvor generierte **Klassencode** wird auf die Tafel geschrieben, alle Schüler/innen geben diesen nach Einstieg in das Tool in die dortige Eingabemaske ein.
- Jede/r Schüler/in kann unter **DeineZukunft.ibobb.at** durch die Eingabe des Klassencodes in den Fragebogen einsteigen. Sollte ein/e Schüler/in krank sein, kann die Lehrkraft den Klassencode an die fehlenden Schüler/innen (z.B. per E-Mail, SMS etc.) übermitteln und diese können die **Umfrage von zuhause** aus durchführen. Prinzipiell ist die Durchführung des Tools auch im **Distance Learning** möglich.
- Nach Eingabe des Klassencodes kann die/der jeweilige Schüler/in die Umfrage durchführen. Für Schüler/innen besteht optional die Möglichkeit, einen "Nickname" oder ein persönliches Kürzel einzugeben, um das eigene Ergebnisblatt am Schuldrucker rasch identifizieren zu können.
- **Die Schüler/innen führen das Online-Tool durch**. Dies dauert ca. 15 20 Minuten. Bei auftauchenden (Verständnis-)Fragen unterstützen Sie bitte Ihre Schüler/innen, vor allem jene, deren Erstsprache nicht Deutsch ist.
- Zum Abschluss der Umfrage werden eine **individuelle Ergebnis-PDF-Datei** und ein **individueller Ergebniscode** generiert, den sich die Schüler/innen aufschreiben oder am besten ins Handy einspeichern, um später die Individualergebnisse abrufen zu können. Der Code kann z.B. auch mit dem Smartphone fotografiert werden. In der **individuellen Ergebnisdatei** wird das Resultat der Umfrage mit entsprechenden **Empfehlungstexten inklusive der Empfehlungen für die Weiterarbeit mit Arbeitsblättern** dargestellt.
- Um die **Ergebnis-PDF-Datei zu sichern**, gibt es die Möglichkeit, dass sich der/die Schüler/in durch Eingabe seiner/ihrer E-Mail-Adresse diese selbst übermittelt (die eingegebene E-Mail-Adresse wird jedoch nicht gespeichert und ausschließlich für den Versand verwendet). Ebenso besteht die Möglichkeit, das Ergebnis gleich auszudrucken oder auf einem mitgebrachten Stick abzuspeichern. **BITTE weisen Sie die Schüler/innen darauf hin, dass der individuelle Code unbedingt gespeichert werden muss!**
- Es besteht für die Schüler/innen auch die Möglichkeit das Ergebnis über den Schüler/in Login nochmals abzurufen.
- Die PDF-Datei beinhaltet weiters ein **Unterschriftenfeld für die Erziehungsberechtigten**. Mit der Unterschrift wird Beratungspersonen (in der Regel Lehrkräfte wie Schüler- und Bildungsberater/innen oder Schulpsycholog/innen) erlaubt, im Rahmen individueller Beratungen vertiefte Ergebnisse der/des jeweiligen Jugendlichen einzusehen. Dazu wird in der Maske für Lehrkräfte rechts der individuelle Schüler/innen-Code eingegeben (siehe Grafik 5: Einsicht Beratungsergebnis).
- Die Lehrkraft kann mittels des Lehrer/innen-Codes in Kombination mit dem Klassencode keine individuellen Ergebnisse, sondern nur das aggregierte (zusammengeführte) Klassenergebnis abrufen.

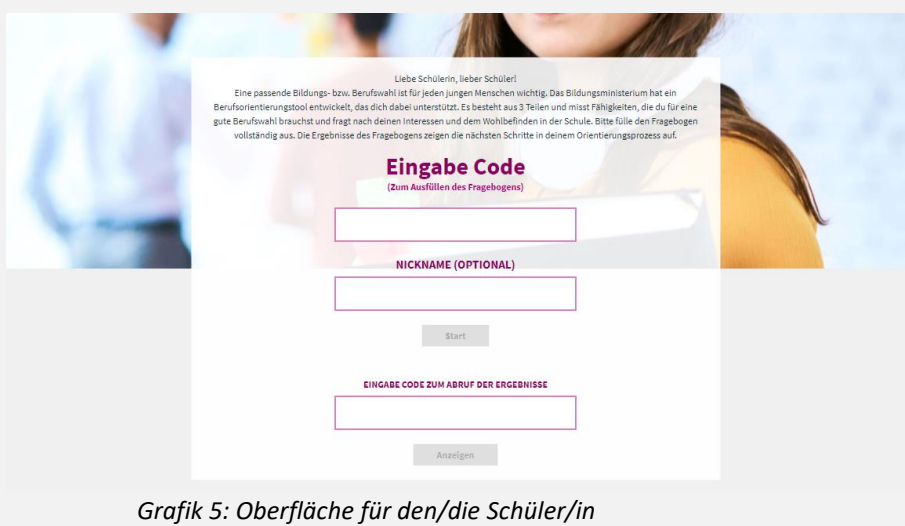

#### **Prozessablauf nach Generierung der Ergebnisse** (unmittelbar nach der Durchführung)

- **Die individuellen Ergebnisse sind vertraulich und persönlich**. Zur Ergebnisbesprechung bzw. bei Fragen kann sich der/die Schüler/in an eine Lehrkraft (BBO-Lehrkraft, Schüler- und Bildungsberater/in oder Klassenvorstand) wenden und die jeweiligen Empfehlungen und Arbeitsblätter besprechen.
- **Bei Beratungsbedarf** können **individuelle Detailergebnisse** von Berater/innen (Schüler- und Bildungsberater/in oder Schulpsycholog/in) eingesehen werden. Eine Elternunterschrift ist dazu notwendig!
- **Der durchführenden Lehrkraft sind nur die aggregierten (also zusammengeführten) Klassenergebnisse zugänglich**; diese sollen in den weiteren BBO-Prozess einfließen bzw. mit der BO-Koordination besprochen werden (z.B. für Planung von Realbegegnungen, Exkursionen, weiteren Testungen etc.). Siehe dazu das Kapitel zum Einsatz des Tools.

#### **Auseinandersetzung mit den Ergebnissen im BBO-Unterricht**

- **Nun beginnt die Auseinandersetzung mit den Ergebnissen**. Mit den individuellen Ergebnissen, bestehend aus Empfehlungen für die nächsten Schritte im Orientierungsprozess sowie aus entsprechenden Arbeitsblättern, kann nun individuell und im BBO-Unterricht weitergearbeitet werden. Bitte beziehen Sie die Ergebnisse des BBO-Tools in die Umsetzung des standortspezifischen ibobb-Konzepts ein.
- **BIBO-Tool ist der Auftakt zur Bildungs- und Berufsorientierung am Anfang der 7. Schulstufe. Nutzen Sie daher bestmöglich die Ergebnisse, um den BBO-Prozess am Schulstandort individueller und zielgruppenspezifischer zu gestalten.** Gehen Sie auf die individuell notwendigen Beratungs- und Orientierungsprozesse ein, die mit den Ergebnissen des BBO-Tools sichtbar werden.

**Nutzen Sie das ibobb-Portal sowie Angebote der Sozialpartner und des AMS!**

**Wir wünschen Ihnen viel Erfolg dabei und den Schüler/inne/n einen gelingenden Orientierungsprozess!**

**Fragebogen abrufbar unter:** [DeineZukunft.ibobb.at](https://deinezukunft.ibobb.at/)

**Rückfragen an:** [ibobb@bmbwf.gv.at](mailto:ibobb@bmbwf.gv.at)

**Materialien unter:** [portal.ibobb.at > Unterricht](https://portal.ibobb.at/unterrichtsthemen/bbo-tool)

# <span id="page-15-0"></span>**4 Umgang mit Ergebnissen**

Nach der Durchführung des Bildungs- und Berufsorientierungstools werden über die Plattform des BBO-Tools folgende Ergebnisse generiert:

- **Individuelle Ergebnisse**: Schüler/innen bekommen auf Basis der individuellen Ergebnisse Handlungsvorschläge für empfehlenswerte, nächste Schritte hin zu einer guten Berufsund Schullaufbahnentscheidung. Damit verbunden sind Empfehlungen für Arbeitsblätter, die zur Weiterarbeit am eigenen Orientierungsprozess ermuntern sollen. Dieses Ergebnisblatt kann auch ausgedruckt werden.
- **Beratungsergebnisse:** Mit der Einverständniserklärung der Erziehungsberechtigten kann die Schüler- und Bildungsberater/in oder Schulpsycholog/in mit dem Schüler/innencode das individuelle Detailergebnis einsehen. Der Schüler/innencode und ein Unterschriftenfeld finden Sie am Ergebnisblatt. Damit steht eine Grundlage für die Beratung zur Verfügung. Die Detailergebnisse können aus Datenschutzgründen nicht ausgedruckt werden.
- **Aggregierte Klassenergebnisse**: Die durchführenden (BBO-)Lehrkräfte erhalten mit den aggregierten (zusammengeführten) Klassenergebnissen Ansatzpunkte für einen stärker individualisierten BBO-Unterricht auf der Klassenebene. Wenn mehrere Klassen das BBO-Tool durchgeführt haben, kann auch ein **Schulergebnis** abgerufen werden. Die Ergebnisse können gespeichert und/oder ausgedruckt werden.

### <span id="page-15-1"></span>**4.1 Umgang mit individuellen Ergebnissen**

Bei den **individuellen Ergebnissen** bekommt jede/r Schüler/in eine Rückmeldung zur Berufswahlreife (also darüber, wo jemand in Bezug auf seine Bildungs- und Berufswahlkompetenzen steht), zu den eigenen Interessen und zu einem möglicherweise vorhandenen Beratungsbedarf (d.h. an wen er/sie sich wenden kann). Ebenso sind am Ergebnisblatt Empfehlungen für die Arbeit mit jeweils vier Arbeitsblättern ausgewiesen, und zwar eines pro Dimension Ziele, Planung, Recherche und (Entscheidungs-)Sicherheit – je nachdem ob sie/er über- bzw. unterdurchschnittlich in dieser Dimension abschneidet. Im Bereich der Planung werden Interviews vorgeschlagen, für die Führung dieser Interviews gibt es ein eigenes Blatt mit Tipps zur Durchführung. Die Arbeitsblätter können sowohl individuell (also alleine oder mithilfe der Erziehungsberechtigten) oder didaktisch angeleitet im BBO-Unterricht bearbeitet werden. In den ausgegebenen Empfehlungstexten finden sich individuelle Anleitungen für empfehlenswerte nächste Schritte im Rahmen der eigenen Orientierung für die weitere Bildungslaufbahn.

Im Folgenden wird ein **Überblick über die insgesamt 8 Arbeitsblätter und ihre Zuordnungen** gegeben (die Abkürzungen am Ende stehen jeweils für die Dimension und das über- bzw. unterdurchschnittliche Abschneiden):

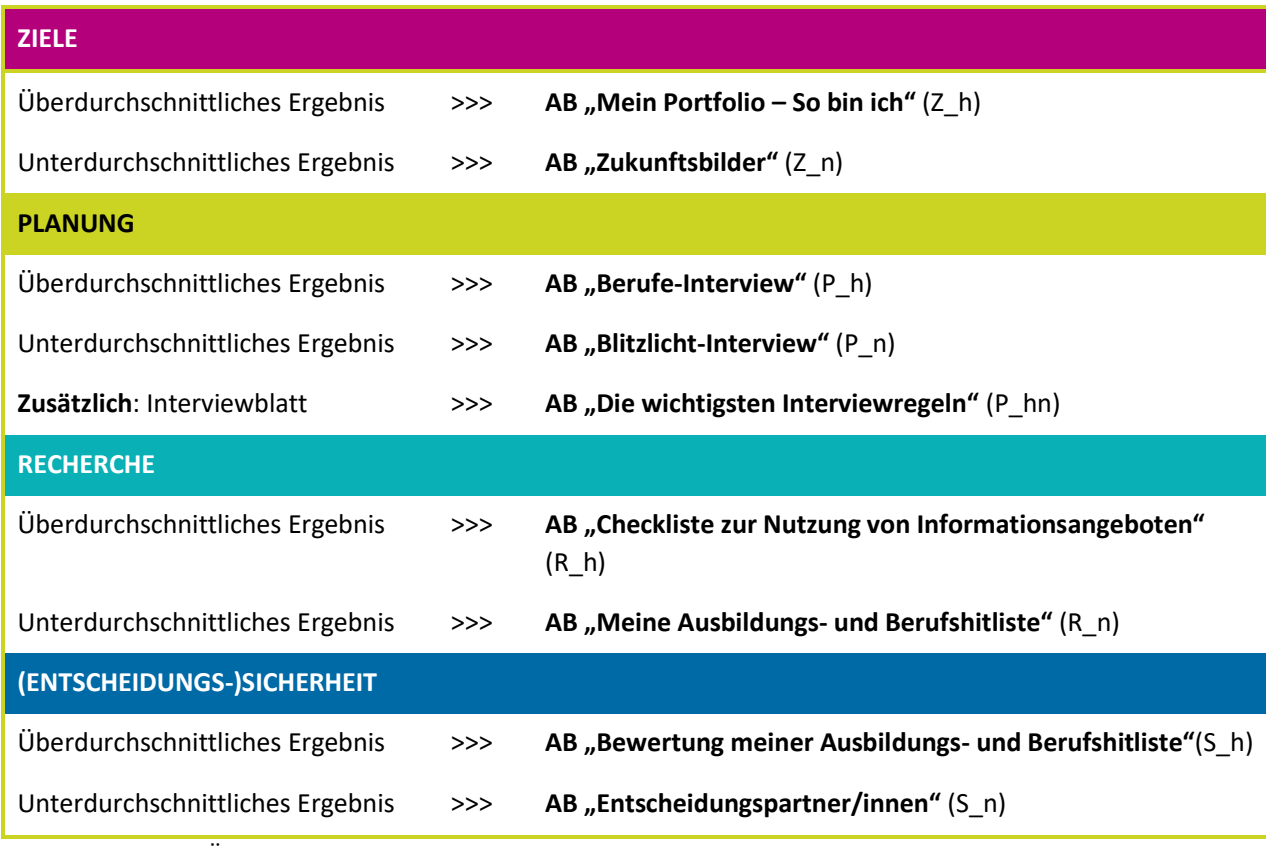

Tabelle 1: Überblick über die insgesamt 8 Arbeitsblätter und ihre Zuordnungen

Alle Arbeitsblätter für das BBO-Tool finden Sie im ibobb Portal unter Unterricht > BBO-Tool. Im Anhang finden Sie exemplarisch zwei Arbeitsblätter, die Schüler/inne/n zur Bearbeitung empfohlen werden könnten.

#### **Empfehlungstexte für Schüler/innen**

Insgesamt gibt es 48 Empfehlungstexte, von denen einige im Anhang dargestellt werden. Jeder Empfehlungstext in der Ergebnisdatei setzt sich zusammen aus einem Einführungstext, der das Ergebnis zu den Berufswahlfähigkeiten zeigt, weiters aus dem Ergebnis zu den Interessen sowie aus den empfohlenen Arbeitsblättern und dem etwaigen Beratungsbedarf. Es kann sein, dass keine Interessen ausgewiesen werden. Das kann bedeuten, dass die angekreuzten Interessen eine zu geringe Ausprägung haben, um relevant zu sein. Auch der individuelle Ergebniscode wird ausgewiesen. Auf dem Ergebnisblatt befindet sich auch ein Unterschriftenfeld, da für eine Beratung zu den Detailergebnissen die Unterschrift der Erziehungsberechtigten nötig ist.

Die individuellen Ergebnisse stehen den Schüler/inne/n und deren Eltern zur Verfügung und werden vom System für jeden Einzelnen – je nach Antworteingaben – ausgewertet.

Schüler/innen, die laut diesem Ergebnisblatt einen Beratungsbedarf haben, sollten sich an die den Klassenvorstand, an den/die Schüler- und Bildungsberater/in oder an den /die Schulpsycholog/in wenden.

Die Schüler/innen sollten zudem wissen, dass sie sich in Bildungslaufbahnfragen stets an die Schüler- und Bildungsberatung wenden können und diese dann entsprechend des Beratungsbedarfs weiterverweist. Bei Schüler/inne/n im individuellen 9. Schulbesuchsjahr kann das Jugendcoaching hinzugezogen werden. Das Jugendcoaching berät schulabbruchsgefährdete bzw. orientierungslose und ausgrenzungsgefährdete Schüler/innen im Rahmen eines Case-Management-Ansatzes (mehr Informationen dazu unter [www.neba.at/jugendcoaching\)](http://www.neba.at/jugendcoaching). Bei massiven Gefährdungen im Bereich der psychosozialen Gesundheit und/oder der Bildungslaufbahn kann auch die Schulpsychologie kontaktiert werden. Das psychosoziale Unterstützungssystem am Schulstandort soll hier zum Einsatz kommen; es empfiehlt sich eine entsprechend abgestimmte Kommunikation, Kooperation und Koordination der einzelnen Beratungspersonen untereinander.

### <span id="page-17-0"></span>**4.2 Individuelle Detailergebnisse für Beratungen**

Bitte achten Sie generell besonders auf jene Schüler/innen, die Ihrer Erfahrung nach Beratungsbedarf haben könnten und ermutigen Sie diese, die empfohlene Beratung (ersichtlich im Schüler/in-Ergebnisblatt) auch in Anspruch zu nehmen!

Kommt ein/e Schüler/in mit dem von den Erziehungsberechtigten unterschriebenen Ergebnisblatt zur Beratung, so kann der auf dem Blatt ersichtliche Code in der Maske für Lehrkräfte eingegeben werden; damit werden die individuellen Detailergebnisse abrufbar. Hier sieht der/die Berater/in, ob ein Beratungsbedarf vorhanden ist und wo der/die Schüler/in in Bezug auf Ziele, Planung, Recherche und (Entscheidungs-) Sicherheit im Zusammenhang mit der Berufswahlreife steht. Ebenso werden die Werte zu den Schulerfolgskriterien und den schulischen Fächerinteressen ausgewiesen.

Im Falle eines Beratungsbedarfs wird ein Beratungstext ausgewiesen, der anhand eines Ampelsystems errechnet wird:

**Ampel rot: dringender Beratungsbedarf (betrifft Texte 33 bis 48)**

Was deine Ergebnisse noch zeigen, ist, dass du dich manchmal in der Schule nicht wohlfühlst oder auch mit deinen Leistungen nicht zufrieden bist. Es wäre für dich sehr wichtig, eine Beratung bei dem/der Schüler- und Bildungsberater/in an deiner Schule in Anspruch zu nehmen. Gemeinsam könnt ihr deine Situation besprechen. Du kannst dich auch an die zuständige schulpsychologische Beratungsstelle wenden oder andere regionale Beratungsangebote in Anspruch nehmen.

**Ampel gelb: mittlerer Beratungsbedarf (betrifft Texte 17 bis 32)**

Was deine Ergebnisse noch zeigen: Es kann sein, dass dich die Berufs- und Schulwahl derzeit weniger beschäftigt oder du nicht genau weißt, wie du starten sollst. Wir empfehlen dir, Kontakt mit dem/der Schüler- und Bildungsberater/in an deiner Schule aufzunehmen. Gemeinsam könnt ihr konkrete Idee für deine Berufs- und Schulwahl entwickeln. Überlege, welche Person deines Vertrauens dich noch unterstützen könnte. Du kannst auch regionale Beratungsangebote in Anspruch nehmen, wie z.B. ein Berufsinformationszentrum.

**Ampel grün: kein Beratungsbedarf und daher auch kein Beratungstext (betrifft Texte 1 bis 16)**

*Tabelle 2: Empfehlungstexte für individuelle Beratung (Schüler/in-pdf)*

#### **Beratung**

Was deine Ergebnisse noch zeigen, ist, dass du dich manchmal in der Schule nicht wohlfühlst oder auch mit deinen Leistungen nicht zufrieden bist. Es wäre für dich sehr wichtig, eine Beratung bei dem/der Schüler- und Bildungsberater/in an deiner Schule in Anspruch zu nehmen. Gemeinsam könnt ihr deine Situation besprechen. Du kannst dich auch an die zuständige schulpsychologische Beratungsstelle wenden oder andere regionale Beratungsangebote in Anspruch nehmen.

#### Skalenwerte

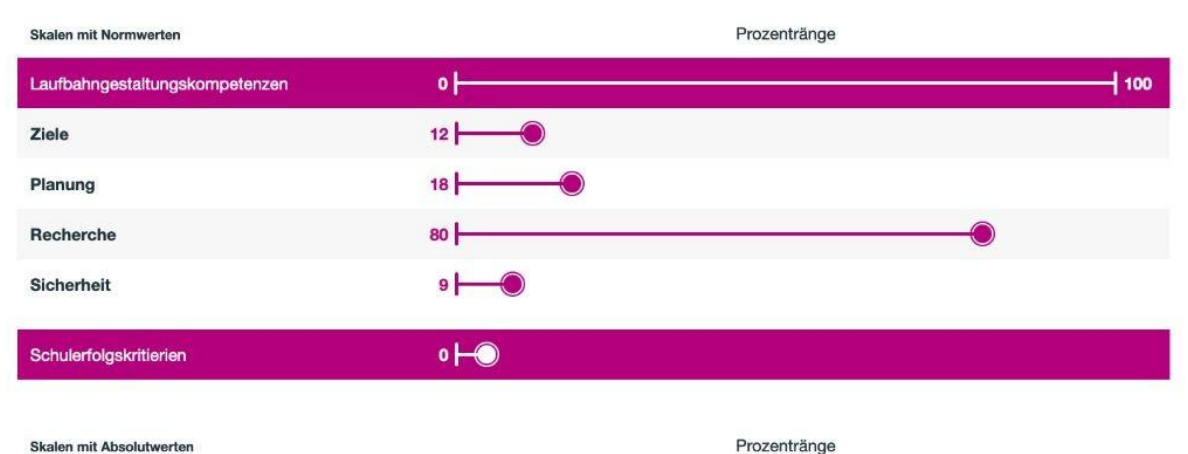

Skalen mit Absolutwerten

Schulische Fächerinteressen  $0<sup>1</sup>$ 16 Sprache/Kultur  $8<sup>1</sup>$  $6<sup>1</sup>$ Naturwissenschaft **Musik**  $\vert$ Sport  $16$  $\circ$ Elementarpädagogik  $12<sup>1</sup>$ Gesundheit/Pflege ł Legende Vergleichsgruppe Burschen (b) Individueller Wert

*Grafik 6: Darstellung der Detailergebnisse von Schüler/inne/n (hier am Beispiel eines Schülers) im Hinblick auf Berufswahlreife (Laufbahngestaltungskompetenzen), Schulerfolgskriterien und Interessen*

**Zur Erklärung der Werte**: Die Laufbahngestaltungskompetenzen (bzw. Bildungs- und Berufswahlkompetenzen) und Schulerfolgskriterien werden in Prozenträngen dargestellt. Ein Prozentrang gibt jeweils an, wo ein individuelles Ergebnis innerhalb einer Grundgesamtheit (hier: Schüler/innen der 7. Schulstufe) einzuordnen ist. Ein erreichter Prozentrang bei der Planung von 11 bedeutet, dass 11% der Normstichprobe entweder den selben Wert oder weniger erreicht haben, 89 % der Bezugsgruppe haben mehr Punkte erreicht.

Die Interessen werden in Absolutwerten dargestellt, d.h. es werden die individuellen Ergebnisse ohne Bezug zur Gesamtgruppe der Gleichaltrigen dargestellt. Auf einer Skala von maximal 16 möglichen Punkten, das sind die 4 Fragen pro Bereich mal 4 Antwortmöglichkeiten, zeigen die färbigen Punkte die jeweils erreichte Interessens-Anzahl: Der lila Punkt stellt dabei den persönlich erzielten Wert des/ der Schüler/in dar, der zweite zeigt wiederum das Abschneiden der Vergleichsgruppe der Mädchen bzw. Burschen. Die Zahl am Anfang der Linie bedeutet die erreichte Punkteanzahl (lila) der/des Schüler/in.

Aus Datenschutzgründen kann das individuelle Detailergebnis ausschließlich am Computer eingesehen und weder ausgedruckt noch gespeichert werden.

### <span id="page-19-0"></span>**4.3 Umgang mit den aggregierten Klassenergebnissen**

Auf der Klassenebene erhält der Klassenvorstand bzw. die den Fragebogen durchführende BBO-Lehrkraft ein Gesamtergebnis für die Klasse, aus dem ersichtlich wird, wie viele Schüler/innen verstärkt Beratung und Unterstützung brauchen. In diesen zusammengefassten (aggregierten) Fragebogenergebnissen werden keine individuellen Daten bzw. gefährdete Personen angezeigt, sondern nur ein Gesamtbild der Klasse, das Anregungen zur Weiterarbeit im (BBO)-Unterricht bzw. Impulse für mögliche Interventionen durch Beratung geben soll.

Es wird empfohlen, das Klassengesamtergebnis mit aktuellen Leistungen der Klasse bzw. der Einzelnen bzw. eventuell auch mit Ergebnissen aus informellen Kompetenzmessungen wie IKM plus abzugleichen. Zudem können Hintergrundinformationen, ob bei einzelnen Schüler/inne/n bereits Klassenwiederholungen oder auch Erfahrungen mit Schulabsentismus (Schulschwänzen) vorliegen, hilfreich sein, um frühzeitig Beratung und Unterstützung anzubieten. Wichtig ist, dass Schlüsse daraus für den konkreten Bildungs- und Berufsorientierungsprozess und für die frühzeitige Unterstützung derer, die aktuellen Beratungsbedarf haben, gezogen werden.

#### **Aus den Klassenergebnissen sind folgende Daten ablesbar:**

#### **Berufswahlreife**:

Das Klassenergebnis für diesen Fragebogenteil stellt dar, inwieweit die Berufswahlreife bei den Schüler/inne/n in dieser Klasse gegeben ist, d.h. inwieweit sie sich schon mit Fragen der Ausbildungs- und Berufswahl und damit mit ihrer eigenen Zukunft auseinandergesetzt haben. Konkret geht es um relevante Dimensionen der Berufswahlreife wie um Zielorientierung, um Planungsfähigkeiten, um Kompetenzen zu fundierten Recherchen in Bezug auf weitere schulische und berufliche Möglichkeiten sowie um Entscheidungsfähigkeit bzw. Entscheidungssicherheit hinsichtlich der eigenen Zukunft bzw. der Bildungslaufbahn.

Insbesondere in Kombination mit den Individualergebnissen liefern die Klassenergebnisse wertvolle Anhaltspunkte für die weitere Gestaltung des BBO-Unterrichts, z.B. für die Arbeit mit den Arbeitsblättern. Sowohl Individual- als auch Klassenergebnisse könnten z.B. zeigen, dass es im Bereich der Recherche noch viel Unterstützung und konkrete Angebote in und außerhalb des

BBO-Unterrichts braucht. Die aggregierten Ergebnisse für den Bereich der Planung könnten darauf hinweisen, dass es einer verstärkten Auseinandersetzung mit konkreten Berufsbildern oder Berufen bedarf, was z.B. anhand von Interviews mit Personen zu ihren Berufen bzw. zu ihrer Berufswahl gemacht werden könnte. Im BBO-Unterricht können dann die einzelnen Arbeitsblätter Verwendung finden. Ebenso können die vielfältigen Arbeitsmaterialien der Sozialpartner im Unterricht verwendet werden (siehe Materialien im Anhang). Der Kreativität der BBO-Lehrer/innen sind hier keine Grenzen gesetzt.

#### **Schulerfolgskriterien**

Über die Abfrage einiger Faktoren bzw. Kriterien zum Schulerfolg können möglicherweise vorliegende Gefährdungen der Bildungslaufbahn innerhalb der Klasse abgelesen werden. Die Skalenwerte zu den Schulerfolgskriterien zeigen die generelle Klassensituation. In der Statistik zu den ausgegebenen Empfehlungstexten zeigen farbliche "Icons" (grüne, gelbe oder rote Pünktchen), wie viele Schüler/innen bei den Schulerfolgskriterien einen Beratungsbedarf **(gelb)**  bzw. einen dringenden Beratungsbedarf **(rot)** haben (siehe Grafik 7).

Gemeinsam mit dem Klassenvorstand und dem/der Schülerberater/in sollen Überlegungen dazu angestellt werden, wie diese Gefährdungen in der Klasse abgefedert werden können, z.B. durch intensivierte Beratung und konkrete (Lern-)Unterstützung. Empfehlenswert ist hier, einen Abgleich des Gesamtbildes mit den dokumentierten Leistungen bzw. eventuell veränderten Verhaltensweisen im sozialen Kontext bzw. erkennbaren Problemlagen der Schüler/innen anzustellen.

#### **Schulische Fächerinteressen**

Die Klassenergebnisse zeigen auf, welche Interessensbereiche in der Klasse vorliegen. Mit diesen wird ersichtlich, welche Interessensfelder bzw. korrespondierenden Berufssparten besonders beliebt sind, vielleicht aber auch, welche weniger bekannt sind. Werden spezielle Interessen wie z.B. Holztechnik ausgegeben, kann entweder eine duale Ausbildung oder eine entsprechende berufsbildende Schule in Betracht gezogen werden.

Das Ausmaß der Ausprägung der jeweiligen Interessen erfolgt anhand von drei Anhaltspunkten.

Ein Gesamtwert (lila) stellt die durchschnittliche Ausprägung des jeweiligen Interesses für die gesamte Klasse dar. Zusätzlich sind zwei weitere Darstellungen, getrennt nach Geschlecht, ersichtlich. Die Darstellung für Mädchen (grün) gibt die durchschnittliche Ausprägung des Interessensbereichs für die Mädchen der Klasse an. Analog funktioniert die Darstellung der Interessensbereiche für Buben (blau). Diese zusätzliche differenzierte Ausgabe soll Lehrkräfte dahingehend sensibilisieren, in welchem Ausmaß die Interessensfelder geschlechtsstereotypisch ausgeprägt sind. Im Sinne der geschlechtssensiblen Bildungs- und Berufsorientierung sollte darauf eingegangen werden, dass allen Geschlechtern alle Berufe und Berufssparten bzw. Ausbildungen offenstehen und es durchaus erwünscht ist, dass geschlechtsuntypische Schullaufbahnentscheidungen getroffen werden.

Grundsätzlich ist es wichtig, dass sich die BBO-Lehrer/innen die Klassenergebnisse mit ihren Trends detailliert anschauen, um weitere didaktische und inhaltliche Maßnahmen und Unterrichtsaktivitäten zu planen. Weiterführende Informationen und didaktische Materialien finden sich vor allem im ibobb-Portal (portal.ibobb.at > Unterricht), aber auch auf den Websites von Arbeitsmarktservice und den Sozialpartnern (siehe Links am Ende des Leitfadens).

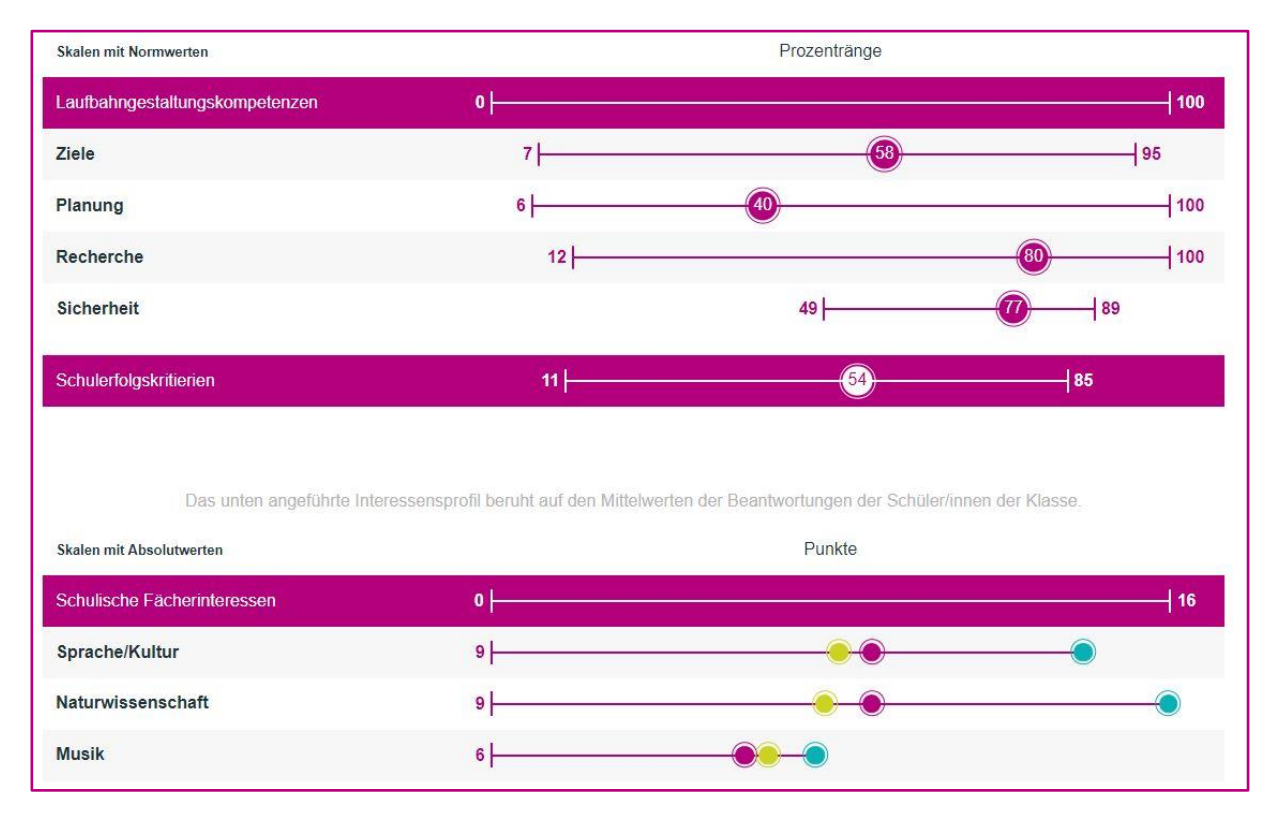

#### **Die Gesamtergebnisse werden folgendermaßen dargestellt:**

*Grafik 7: Klassenergebnis zur Berufswahlreife (Laufbahngestaltungskompetenzen), zu Schulerfolgskriterien und zu Interessenausprägungen* 

**Zur Erklärung der Werte**: Die Laufbahngestaltungskompetenzen bzw. Bildungs- und Berufswahlkompetenzen sowie die Schulerfolgskriterien werden in Prozenträngen dargestellt. Ein Prozentrang gibt an, wo ein individuelles Ergebnis innerhalb einer Grundgesamtheit (Schüler/innen der 7. Schulstufe) einzuordnen ist. Bei den Laufbahngestaltungskompetenzen und den Schulerfolgskriterien wird in der Grafik der jeweils kleinste bzw. größte vorkommende Wert in der Klasse sowie der Median (jener Wert, der markiert, dass 50% der Werte jeweils darunter oder darüber liegen) dargestellt. Die Werte zeigen somit an, wo die Schüler/innen in Bezug auf die vier Dimensionen Ziele, Planung, Recherche und (Entscheidungs-)Sicherheit bzw. in Bezug auf Schulerfolgskriterien (verglichen mit der Grundgesamtheit) stehen. So kann die obige Skala in Bezug auf "Ziele" wie folgt interpretiert werden: der niedrigste Prozentrang, der von einem Schüler/einer Schülerin der Klasse erzielt wurde, liegt bei 7 und der höchste erzielte Prozentrang liegt bei 95. Der Median liegt in diesem Beispiel bei einem Prozentrang von 58. Das heißt, dass die Hälfte aller Schüler/innen dieser Klasse einen Wert darunter und die andere Hälfte einen Wert darüber erreicht hat.

Bei den Fächerinteressen sieht man die vorhandenen Ausprägungen innerhalb der Klasse, hier gibt es keinen Bezug zu allen Gleichaltrigen. Vielmehr werden hier die Mittelwerte der Beantwortungen innerhalb der Klasse und innerhalb der Geschlechtergruppe dargestellt. Pro Interessensbereich können maximal 16 Punkte erreicht werden.

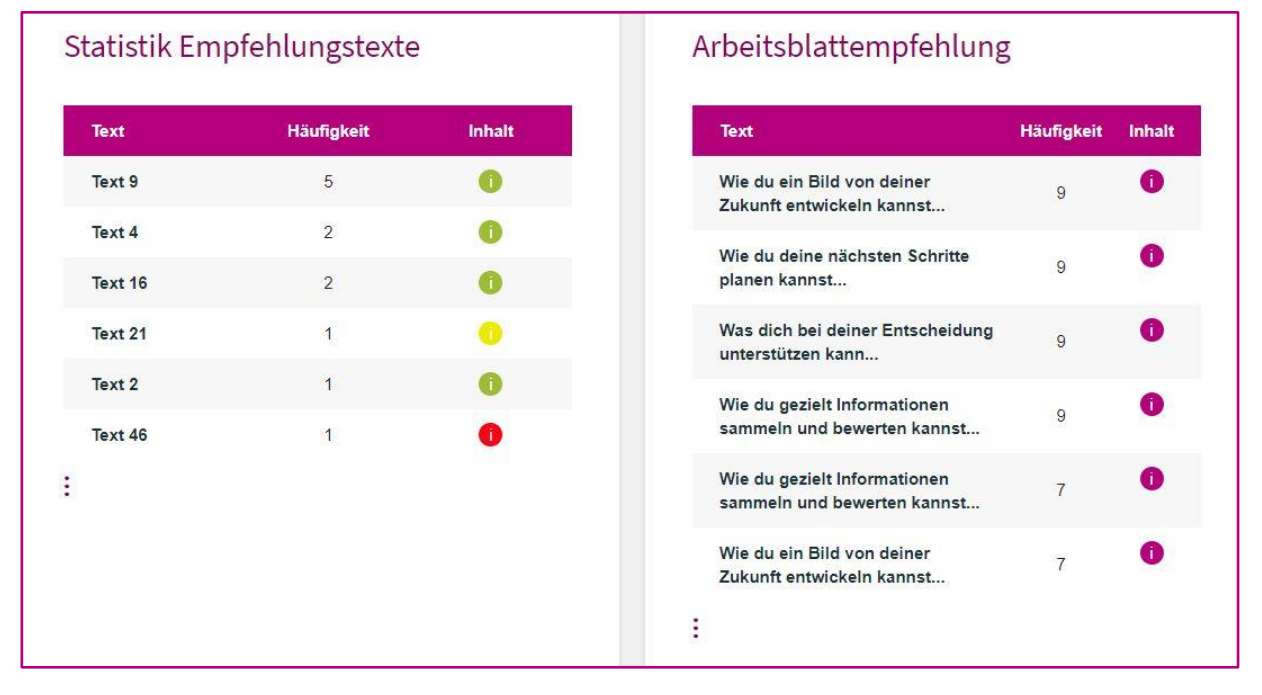

*Grafik 8: Statistik Empfehlungstexte und Arbeitsblattempfehlungen*

**Zur Erklärung der Werte**: Die Statistik zu den Empfehlungstexten zeigt an, wie häufig jeweils einer der 48 Empfehlungstexte ausgegeben worden ist. Die Empfehlungstexte beziehen sich auf die erzielten Ergebnisse im Bereich der Laufbahngestaltungskompetenzen. Bei "i" für Info können Sie den jeweiligen Text einsehen. Die Ampelfarben, mit denen das "i" für Info eingefärbt ist, stehen für das Ausmaß des Beratungsbedarfs, der sich v.a. auf die Ausprägung der Schulerfolgskriterien bezieht. Eine **grüne** Ampel (Texte 1 – 16) bedeutet, dass kein unmittelbarer Beratungsbedarf gegeben ist, **gelb** (Texte 17 - 33) steht für eine gering ausgeprägte Orientierung und einen mittel ausgeprägten Beratungsbedarf und **rot** (Texte 33 – 48) signalisiert ein stark negatives Wohlbefinden in der Schule/Klasse und einen dementsprechenden hohen und dringenden Beratungsbedarf (siehe Grafik 7).

Daneben werden die Arbeitsblattempfehlungen, deren jeweilige Anzahl in den individuellen Ergebnisdateien dargestellt ist, angezeigt. Auch hier können die Arbeitsblätter eingesehen werden.

**TIPP**: Achten Sie bitte als Lehrer/in im Zusammenhang mit dem Gesamtergebnis der Klasse auf Schüler/innen, die besondere Unterstützung brauchen könnten. Ziehen Sie dazu die Leistungen der Schüler/innen heran, nehmen Sie auffällige Verhaltensveränderungen oder stark veränderte Lernleistungen wahr und achten Sie bitte auf Herausforderungen sowie Veränderungen im Klassenklima und im sozialen Zusammenhalt innerhalb der Klasse.

#### **Empfehlenswerte nächste Schritte könnten innerhalb des BBO-Unterrichts sein:**

• Durchführen von Internetrecherchen zu Berufen und Ausbildungsmöglichkeiten

- Auseinandersetzung mit geschlechtsuntypischen Berufen bzw. Berufsbildern
- Angeleitete Beschäftigung mit Arbeitsblättern aus BBO-Mappen (z.B. der Sozialpartner) und Reflexion in Kleingruppen bzw. in der Klasse
- Anregung bzw. Auftrag, Verwandte und Bekannte nach ihren Ausbildungen und Berufen zu fragen (dazu gibt es ein eigenes Interview-Arbeitsblatt)
- Potentialanalysen und Testungen (z.B. Talente-Check der WKO)
- Besuch von Berufsinformationszentren des jeweiligen AMS
- Realbegegnungen, z.B. berufspraktische Tage, Betriebserkundungen, Bildungs- und Informationsmessen, Praktika und Exkursionen
- Besuch von regionalen Workshops und Veranstaltungen (insb. auch geschlechterreflektierte Angebote) bzw. Teilnahme am Girls' Day / Boys' Day
- Beschäftigung mit Möglichkeiten zur weiteren Beratung und Unterstützung (durch Sozialpartner, AMS, Informationsmessen, Online-Angebote etc.)
- Recherche in Bezug auf inhaltliche Schwerpunktsetzungen von Schulen bzw. Schultypen
- Beschäftigung mit der Vielfalt an Möglichkeiten der dualen Ausbildung
- Beschäftigung mit Kompetenzen, die in der Arbeitswelt 4.0 gebraucht werden sowie Recherchen über Veränderungen in der Arbeitswelt aufgrund von Digitalisierung und Automatisierung

**Anmerkung**: Die von den Sozialpartnern zur Verfügung gestellten Tools (z.B. Talente-Check der WKO) werden als wertvolle Ergänzungen und eigenständige Instrumente im Rahmen des weiteren BBO-Prozesses angesehen. Zentral dabei ist, dass es ein standortspezifisches ibobb-Konzept als konzeptionelle Leitlinie für die Arbeit am Schulstandort gibt und die Berufsorientierungskoordinator/innen ihrer Aufgabe in der Koordination der BBO wahrnehmen.

### **Didaktische Anregungen und ausführliche Materialien finden sich auf dem ibobb-Portal unter [https://portal.ibobb.at/.](https://portal.ibobb.at/)**

# <span id="page-24-0"></span>**5 Weiterführende Materialien und Websites**

Das BMBWF unterstützt die Umsetzung von ibobb durch die Bereitstellung von Informationen und Materialien:

- **BMBWF-Website**, erreichbar auch über [www.ibobb.at](http://www.ibobb.at/) (grundlegende Informationen für Pädagog/inn/en und Erziehungsberechtigte)
- **ibobb-Portal** [portal.ibobb.at](http://www.portal.ibobb.at/) (Materialien, Studien, Informationen vor allem für Berufsorientierungskoordinator/inn/en)
- **Websit[e www.schulpsychologie.at](http://www.schulpsychologie.at/)** (Bildungsinformationen und Informationen zu Beratungsmöglichkeiten und für Berater/innen

**Websit[e www.18plus.at](http://www.18plus.at/)** (zur Umsetzung des Programms 18plus – Berufs- und Studienchecker)

**Materialien zum BBO-Tool im ibobb Portal: portal.ibobb.at > Unterricht**

**Hilfreiche Links zu Information, Beratung und Orientierung für Bildung und Beruf:**

- **Internetguide des BMBWF:** zahlreiche Informationen über Bildungsmöglichkeiten, Bildungswege, Berufseintritt, Rechtliches und Weiterbildung sowie über unterstützende Institutionen.www.schulpsychologie.at > Bildungsinformation > Internetguide
- **ibobb-Portal Schwerpunkt Geschlechtssensible Bildungs- und Berufsorientierung**: Unterstützung für Mädchen und Buben bei der Erweiterung ihrer Berufs- und Lebensperspektiven. [portal.ibobb.at > Themenschwerpunkte > Geschlechtssensible Bildungs](https://portal.ibobb.at/themenschwerpunkte/geschlechtssensible-berufsorientierung/)[und Berufsorientierung](https://portal.ibobb.at/themenschwerpunkte/geschlechtssensible-berufsorientierung/)
- **Arbeitswelt und Schule:** verschiedene Unterrichtsmaterialien der Arbeiterkammer aws.arbeiterkammer.at > Unterrichtsmaterialien
- **BIC**: Online-Portal der WKÖ mit Informationen zur Berufswahl, Berufen und Ausbildungen: [www.bic.at](http://www.bic.at/)
- **Tage der offenen Tür** in Bildungseinrichtungen in ganz Österreich auf einen Blick: www.bic.at > Tage der offenen Tür

**Talentechecks** der Wirtschaftskammern Österreich: www.wko.at > Talente-Check

- **Berufsinfozentren (BIZ)** des AMS: [www.ams.at/ BIZ Berufsinfozentren](http://www.ams.at/%20BIZ%20Berufsinfozentren)
- **[Bildungswege in Österreich](https://www.schulpsychologie.at/bildungsinformation)** des BMBWF: Informativer Überblick des gesamten österreichischen Bildungssystems in elf Sprachen: www.schulpsychologie.at > Bildungswege in Österreich